- 1. 성균관대학교 홈페이지 접속 후 로그인 → GLS 접속
- 2. 전산 메뉴: GLS > 수업영역 > 수업튜터(TA) > 수업TA지원
- ➀ GLS > 수업TA 지원 메뉴 접속 하기

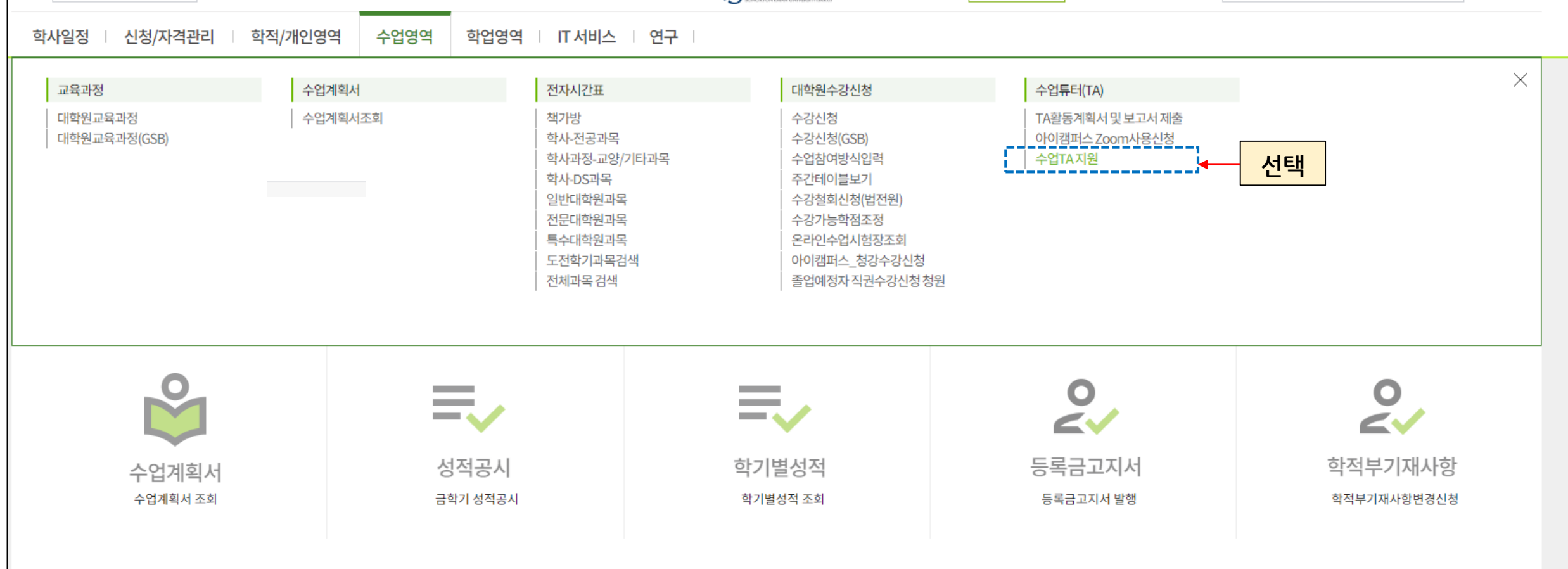

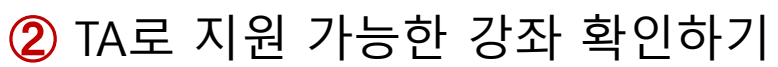

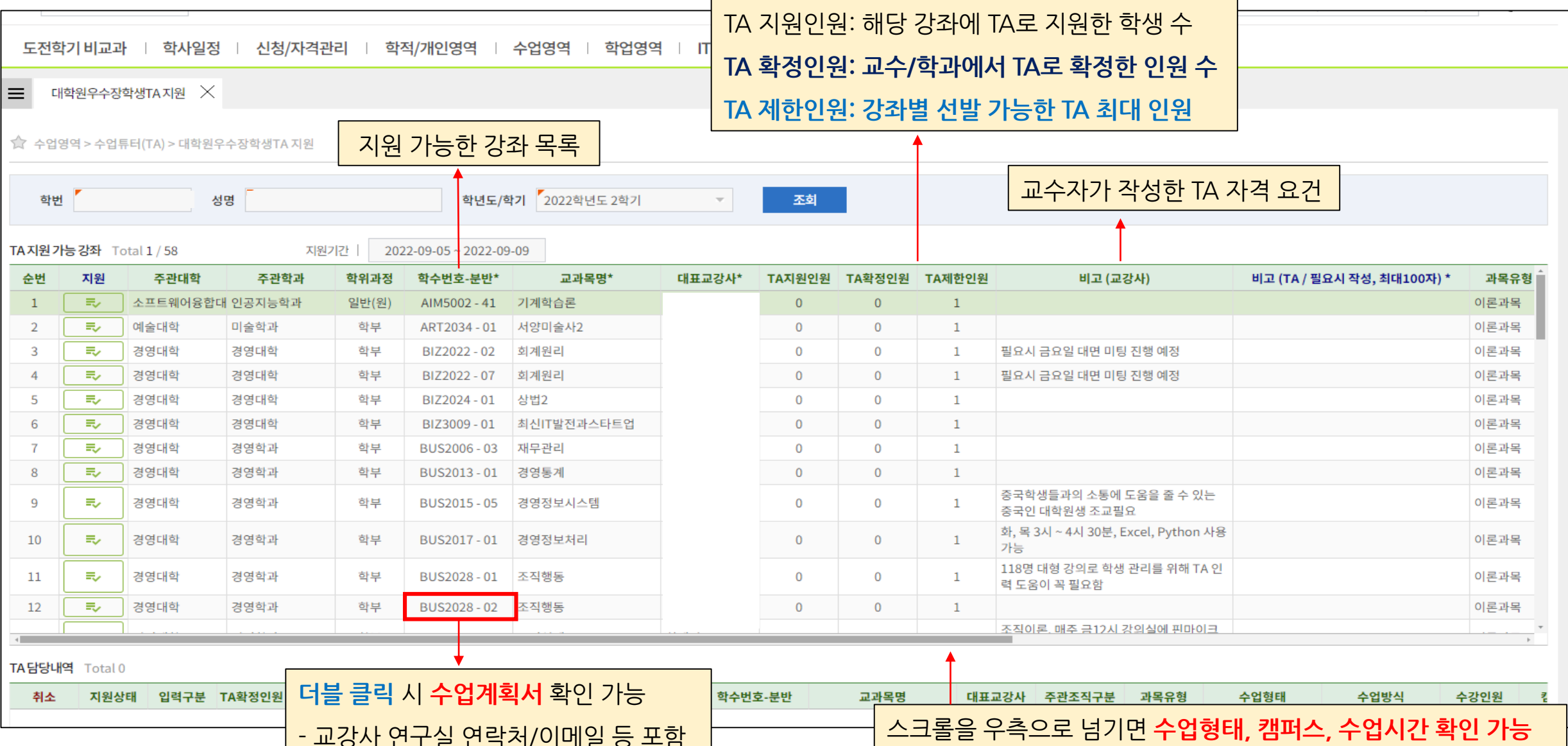

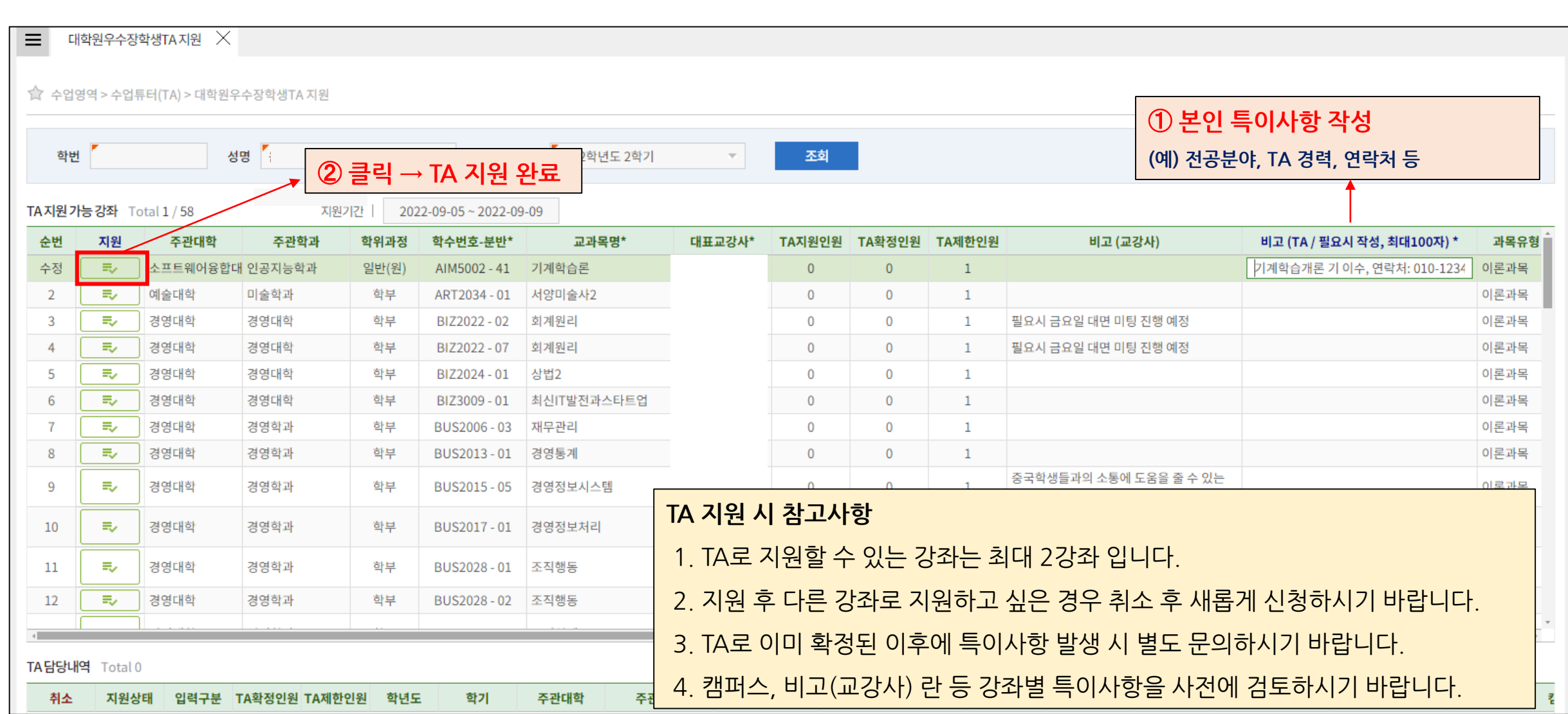

➂ TA로 지원하기

#### [참고사항] TA 지원 현황 및 과거 TA 이력

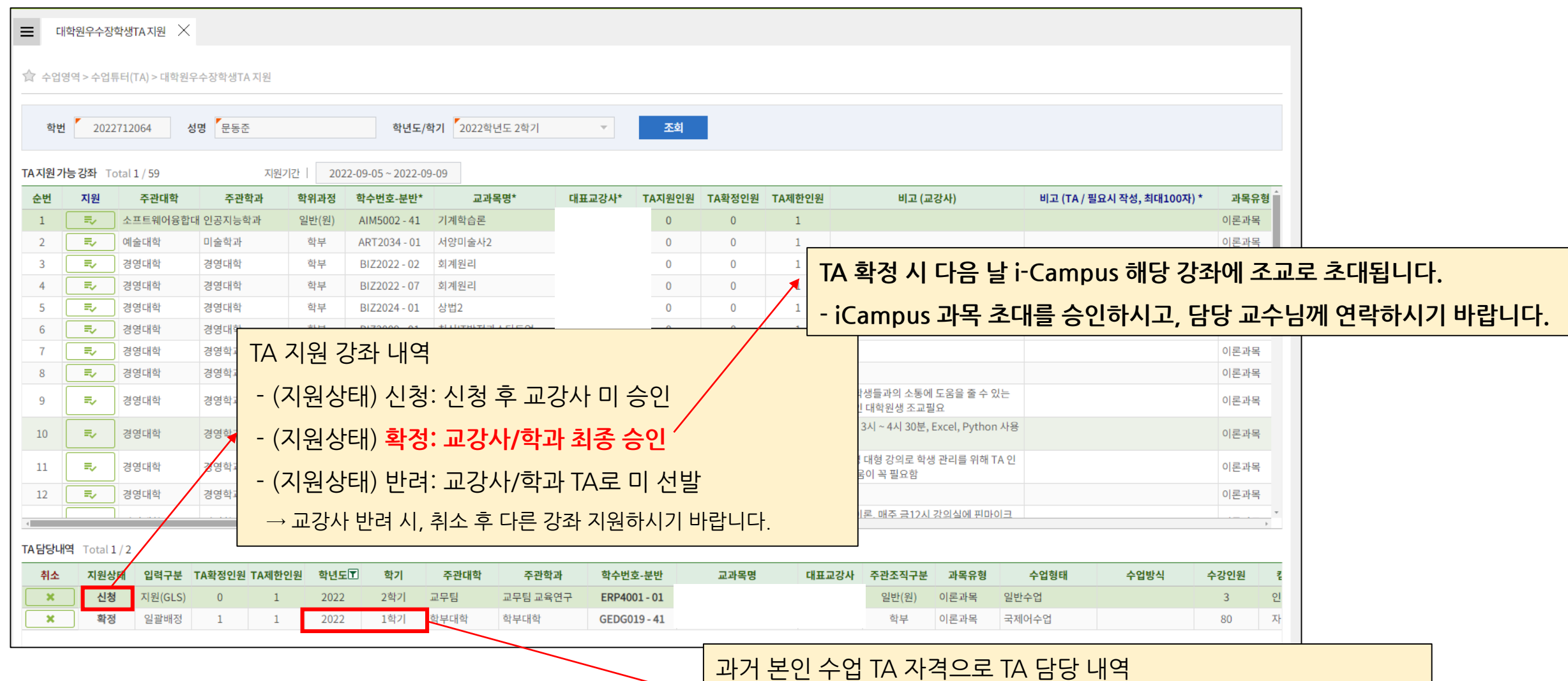

\* 2022학년도 이전에 교육조교로 복무한 이력은 미포함